# **РАЗРАБОТКА АВТОМАТИЗИРОВАННОЙ СИСТЕМЫ ПО НАСТРОЙКИ ЭКРАНА РАБОЧЕГО СТОЛА КОМПЬЮТЕРА ДЛЯ СЛАБОВИДЯЩИХ ЛЮДЕЙ**

## *Варламов Олег Олегович,*

*Д.т.н., профессор, Московский государственный технический университет имени. Н.Э. Баумана, Россия, г. Москва*

## *Афанасьев Геннадий Иванович,*

*К.т.н., доцент, Московский государственный технический университет имени. Н.Э. Баумана, Россия, г. Москва*

## *Марченко Антон Васильевич,*

*Московский государственный технический университет имени. Н.Э. Баумана, Россия, г. Москва mart0n@mail.ru*

#### *Бушуев Роман Андреевич,*

*Московский государственный технический университет имени. Н.Э. Баумана, Россия, г. Москва prof-roman@bk.ru*

*Аннотация.* Данное программное обеспечение является незаменимым настройщиком экрана рабочего стола для пользователей персональных компьютеров с ослабленным зрением и ориентировано на операционные системы семейства Windows. Программа содержит в себе готовые решения, благодаря которым потенциальный пользователь имеет возможность обеспечить себе максимально возможный комфорт работы на персональном компьютере.

*Ключевые слова:* рабочий стол, слепые, настройка.

**DEVELOPMENT OF AN AUTOMATED SYSTEM FOR SETTING UP A DESKTOP COMPUTER SCREEN FOR VISUALLY IMPAIRED PEOPLE**

> *O. Varlanov G. Afanasyev A. Marchenko R. Bushuev*

*Summary.* This software is an indispensable desktop screen customizer for users with impaired vision and is supported on the operating systems of the Windows family. The program contains ready-made solutions that will help users to ensure the maximum possible comfort of work on the PC.

*Keywords:* desktop, blind people, setting.

## Введение

егодня тема доступности компьютерных техноло-<br>
гий для людей ограниченными возможностями<br>
по зрению, медленно, но верно набирает попугий для людей ограниченными возможностями по зрению, медленно, но верно набирает популяризацию. Это связано с развитием и проникновением информационных технологий во все сферы современного общества.

Вопреки данному факту, актуальной остается проблема реабилитаций инвалидов, в том числе и взаимодействия слабовидящих и незрячих людей с ЭВМ. Существующие решения, называемые ассистивными технологиями [1], позволяют частично устранить социальный барьер информационного пространства.

Их можно разделить на три группы:

- 1) Масштабирование и преобразование графики;
- 2) Голосовое сопровождение;
- 3) Тактильный доступ.

Обобщение научного и практического опыта в сфере работы с инвалидами по зрению показало, что для разрушения данного барьера нужен комплексный подход, включающий всевозможные реабилитационные средства и программные обеспечения.

Рассмотрим существующие решения в самой распространённой операционной системе—Windows, версии 7.

- 1) Экранная лупа утилита позволяющая масштабировать графику экрана, имитируя свойства обычной лупы, со способностью увеличивать изображение в 16 раз. Недостатком программы является невозможность преобразование графики и обесцвечивание изображения экрана.
- 2) Экранный диктор программное обеспечение, которое относится к категории голосовое сопровождение, преобразует текстовую информацию в голосовую. Несмотря на свою полезность, имеет трудное управление с помощью сочетания клавиш и требует больших настроек в виде установки пакета с русской локализации.

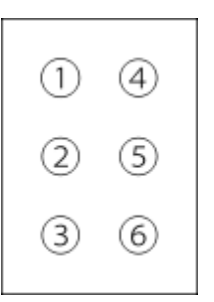

Рис. 1. Шеститочечная система Брайля.

| DFS CDMA Tool v.14.6.1.0                                                             |                                                                                                | □<br>$\times$                                                                   |
|--------------------------------------------------------------------------------------|------------------------------------------------------------------------------------------------|---------------------------------------------------------------------------------|
| ESN: 5BCA0540 MIN: 0139951157 www.cdmatool.com: Connection error                     |                                                                                                | Port Rate: 115200 BS GPS Time: 01/06/1980 03:01:53 0                            |
| Novatel Wireless Status Port (COM21)<br>☞ Ports                                      | $\sim$                                                                                         | $\vee$ $\bigcirc$ Abort<br><b>图 Log</b> @ About   图 Account<br>DM NotUse        |
| SPC 000000<br>Automatic<br>$\vee$ $\vdash$                                           | Pwd FFFFFFFFFFFFFFFF<br>C CMD                                                                  | <b><sup>■</sup>B</b> Reset ▼<br>$\vee$ ByteCS<br>$\checkmark$                   |
| Equipment Programming NV<br><b>EFS</b><br>Memory                                     | Download Modem Test call EQF<br>Settings                                                       |                                                                                 |
| Provisioning<br>Write changes<br>UseNam1 ~ <                                         | $\checkmark$                                                                                   |                                                                                 |
| NAM<br>Data<br>Mobile IP Customize<br>General<br>Band                                |                                                                                                |                                                                                 |
| IMSI:                                                                                |                                                                                                |                                                                                 |
| NAM:                                                                                 |                                                                                                | PRL:                                                                            |
| <b>IMSI</b>                                                                          | Network identification:                                                                        | Preferred Setting:<br>Local<br>Server                                           |
| <b>IMSI</b><br><b>IMSIT</b>                                                          | Home:<br>Lock:                                                                                 | <b>HomePref</b><br>Sys pref:<br>$\checkmark$<br>PRL 683C 8837 17012017.prl      |
| MIN A: 013 9951157<br>MIN A: 013 9951157<br>MIN D: 013 9951157<br>MIN D: 013 9951157 | W<br>SID<br>SID<br><b>NID</b><br><b>NID</b><br>65535                                           | Simplified_EvDO_Roam_8815.prl<br><b>AUTOMATIC</b><br>Pref mode:<br>$\checkmark$ |
| MCC:<br>255 MNC: 04<br>MCC:<br>255 MNC: 04                                           | $\mathbf{0}$<br>$\mathbf{0}$<br>15906<br>65535<br>$\mathbf{0}$                                 | HomePref<br>Pref serv:<br>$\checkmark$                                          |
|                                                                                      | $\mathbf{0}$<br>$\theta$<br>n                                                                  | Automatic<br>$\checkmark$<br>Roam pref:                                         |
| Settings<br>Detail:                                                                  | $\mathbf{0}$<br>$\mathbf{0}$<br>$\theta$<br>$\mathbf{0}$                                       | Disabled<br>$\checkmark$<br>Analog reg:                                         |
| PCH A: 283<br>PCH B: 384<br>NAM Lock                                                 | 0<br>$\theta$<br>$\theta$<br>$\mathbf{0}$                                                      |                                                                                 |
| SCH A: 691<br>SCH B:<br>777<br>$\Box$ Use IMSI<br>AOC A: 7<br>AOC D:<br>17           | $\mathbf{0}$<br>$\theta$<br>$\theta$<br>$\mathbf{0}$<br>v<br>0<br>$\mathbf{0}$<br>Lock:<br>ACQ | Vocoder:                                                                        |
| Use IMSI T<br>SCI:<br>12<br>SCM:<br>2A<br>$\Box$ Otapa                               | 0<br>$\mathbf{0}$<br>SID<br>SID                                                                | $\overline{\smile}$<br>EVRC enabled<br>$\overline{\smile}$<br>EVRC-B enabled    |
| Call restrict<br>NAM:<br>CAI:<br>l6.<br>lo.                                          | $\theta$<br>$\Omega$                                                                           | $\overline{\boxdot}$<br>EVRC-WB enabled                                         |
| Auto Nam<br>MDN:<br>0139951157                                                       | $\theta$<br>n                                                                                  |                                                                                 |
| $\sqrt{ }$ SID term<br>PCS:<br>0139951157<br>$\triangleright$ NID term               | $\mathbf{0}$<br>$\mathbf{0}$<br>$\Omega$                                                       | Home Page: EVRC<br>$\checkmark$<br>$\checkmark$<br>Enabled                      |
| MIFI 2200<br>Name:<br>$\triangledown$ Home term                                      | $\mathbf{0}$<br>$\overline{0}$<br>n                                                            | Home Origin: EVRC<br>$\checkmark$<br>8837                                       |
| Intertelecom<br>Baner:                                                               | w                                                                                              | Roam Origin: EVRC<br>$\checkmark$<br>Save<br>Load                               |
|                                                                                      | Write<br>Read                                                                                  | Read<br>Write                                                                   |
| Online Mode BCF                                                                      |                                                                                                |                                                                                 |

Рис. 2. Сложная структура программы.

Последнюю категорию характеризуют тактильные устройства, они не имеют прямого отношение к Windows, но имеется поддержка вывода информации на них. К ним относятся дисплеи Брайля [2], который представляет собой тактильный экран, выводящий поочерёдно информацию на ячейки на языке Брайля, изображенного на рисунке 1. Данная категория подходит для людей, которые полностью утеряли способность видеть.

Перечисленные выше концепции существуют каждый отдельно друг от друга, и задачей нашего проекта являлось объединение нескольких концепций, в единый продукт, который способен значительно упростить настройку компьютера экрана рабочего стола и распределить нагрузку глаз на органы слуха.

Проблемы создания интерфейсов для людей с ограниченными возможностями зрения.

Одной из больших проблем является отсутствие каких-либо требований по адаптации интерфейсов программ для слабовидящих людей. Опираясь на большой опыт создания WEB сайтов, было принято ориентироваться на требование ГОСТа P 52872–2012 «Интернет-ресурсы. Требования доступности для инвалидов по зрению». Авторы данного ГОСТа являются сотрудниками

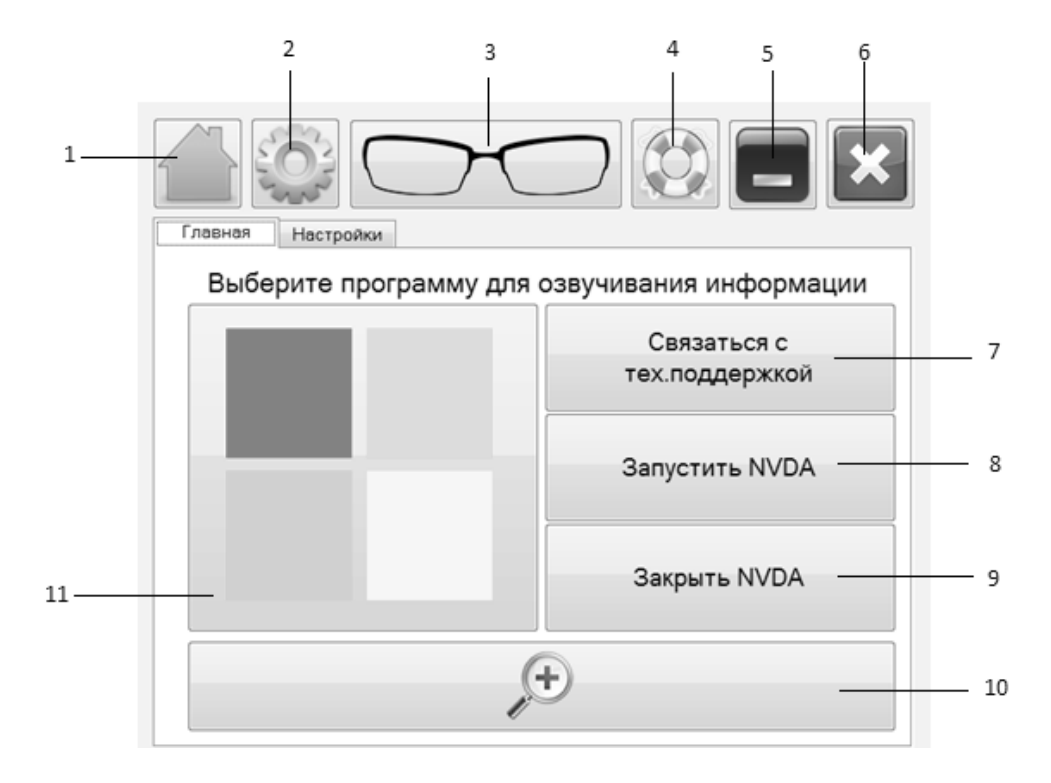

Рис. 3. Главное окно программы.

института «Реакомп» [3] который занимается проблемами реабилитаций инвалидов по зрению.

 Перечисленные требования были изучены и с учётом и пожеланиями опрошенных людей, имеющих проблемы по зрению, был сформирован список требований для программных обеспечений:

- 1) сопровождение изображений и видеороликов текстом;
- 2) понятная и «дружелюбная» структура программы;
- 3) возможность изменять размер шрифта;
- 4) отсутствие выпадающего меню и радио-переключателей;
- 5) голосовое сопровождение программы;
- 6) отсутствие переизбытка информацией;
- 7) единое меню навигации между модулями (окнами) программы;
- 8) минимум действий для достижения ожидаемого результата;
- 9) цветовая палитра, которая должна быть контрастной.

Данных рекомендаций необходимо и достаточно, для создания доступной программной среды, использование которой не будет вызывать непонимание как у людей с проблемами зрения, так и без них.

Наша задача не только создание помощника для людей с проблемами по зрению, но показать разработ-

чикам пример совместного использования этих рекомендаций в переплетении современного дизайна, тем самым дать массовое распространение данной концепции.

Для наглядности на рисунке 2 приведён пример плохой и плохо воспринимающей структуры программы, с нарушением вышеперечисленных рекомендаций.

## Концепция разработки

Кодовое название разработки «Программа для ЭВМ «Настройка экрана компьютера для слабовидящих и незрячих людей»», сокращенно ПО ЭВМ «НЭК».

ПО ЭВМ «НЭК» предназначено не только для слабовидящих людей, но и для тех, у кого есть или формируются проблемы со зрением. Программа производит автоматическую настройку компьютера путем применения разработанных экранных цветовых тем для Windows XP/7/8/10.

Темы Windows разработаны на основе систематизации и обобщения научного и практического опыта в области изучения Color symmetry [4] и с учетом принципа визуального контраста между прилегающими цветами. Это позволит операторам ЭВМ с ослабленным зрением работать на компьютере с максимально доступным комфортом, что, в свою очередь, снизит динамику ухудше-

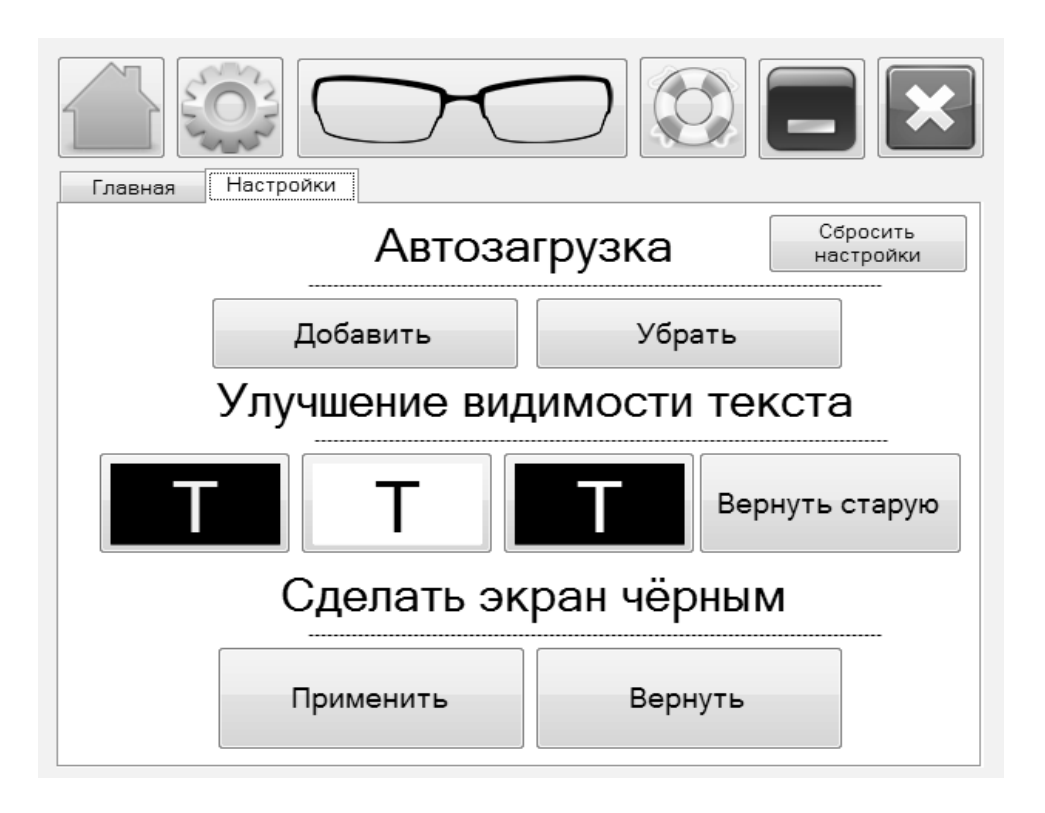

Рис. 4. Настройки.

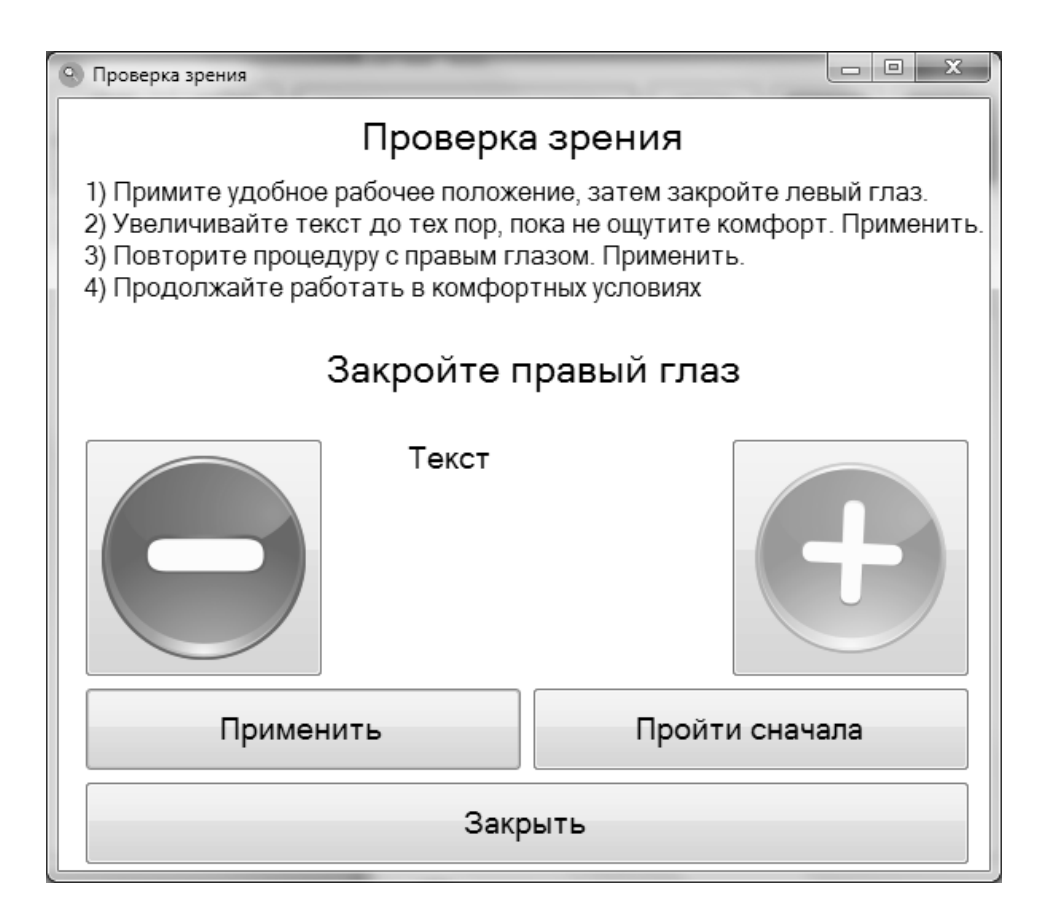

Рис. 5. Окно «Проверка зрения»

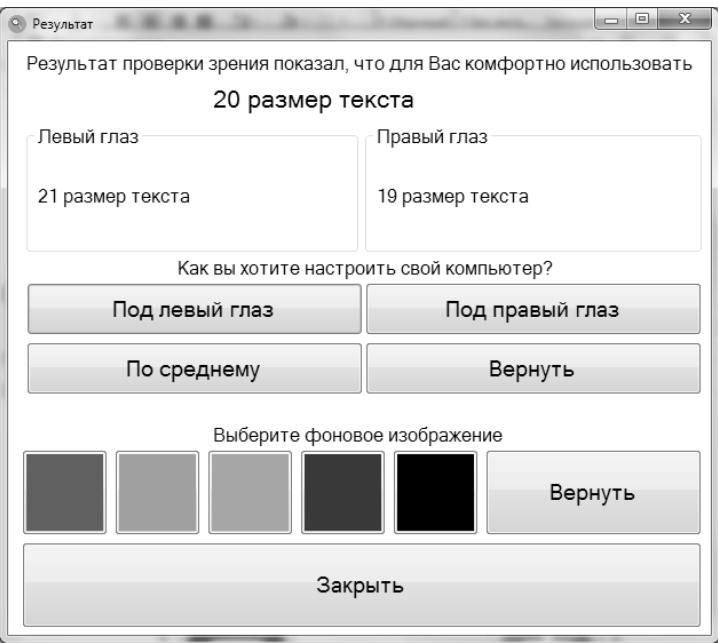

Рис. 6. Выбор параметров.

ния их зрения и позволит сохранить социальный статус в обществе.

## Описание разработки

Главное окно программы, изображенное на рисунке 3, содержит основные меню и функции, с которыми пользователь будет наиболее часто работать.

Навигацией по разделам программы являются пункты 1 — главное окно, и пункт 2 — настройки;

3 — проверка зрения;

4 — раздел помощи;

5 — сворачивает программу в область уведомлений;

6 — выход из программы;

7 - открывается окно с вариантами связи с технической поддержкой;

8 — запускается экранный диктор NVDA (Non Visual Desktop Access), который служит большим помощником для людей с сильной потерей зрения:

9 — закрывает NVDA;

10 - функция экранной лупы позволяет увеличить масштаб рабочего стола компьютера;

11 - запускает голосовое сопровождение Windows, является встроенной функцией операционных систем Windows 7/8/10.

#### Настройки программы

Раздел настроек, изображенный на рисунке 2, предназначен для управления автозагрузкой программы, увеличение контрастности с более низкой до более высокой, изменения фона рабочего стола и сброса настроек программы.

По мере совершенствования программа обрастать более гибкими настройками, позволяющими более гибкую регулировку и настройку экрана рабочего стола.

#### Окно «Проверка зрения»

Одной из главной особенностью и функцией программы является внутренние алгоритмы автоматической настройки компьютера исходя из полученных результатов и анализа проверки зрения.

Пользователь в окне выбирает подходящий для него размер шрифта, фон и другие настройки, которые будут применены в системе.

В случае необходимости есть возможность возврата оформления системы в состояние по умолчанию. Данная реализация позволит сравнить изменения экрана с другими варианты.

Управляющими ЯВЛЯЮТСЯ КНОПКИ увеличения и уменьшения текста, в зависимости от нажатия одной из них, происходит уменьшение или увеличение текста.

После прохождения пользователем проверки зрения, программа покажет результаты, а так же предложит на выбор три варианта настройки экрана (рисунок 6).

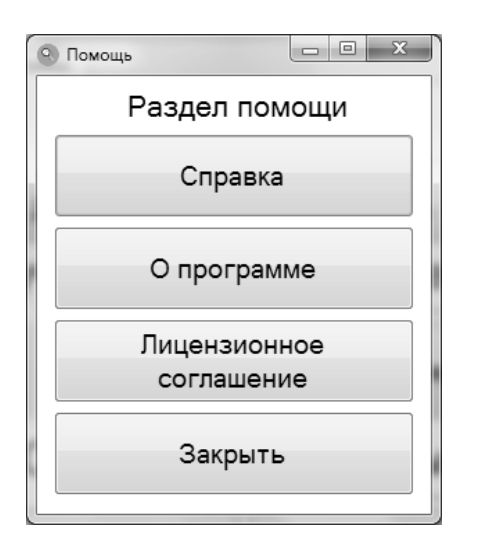

Рис. 7. Раздел помощи.

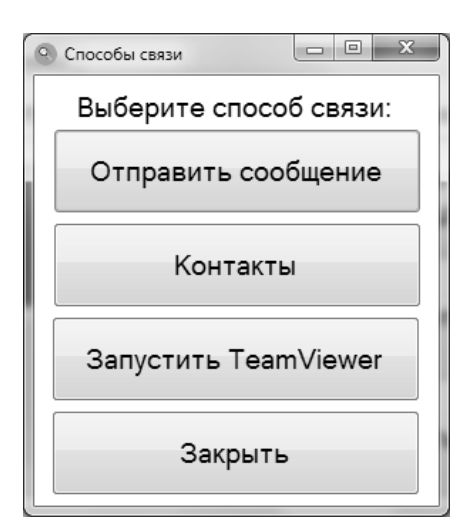

## Рис. 8. Окно «Связь с технической поддержкой»

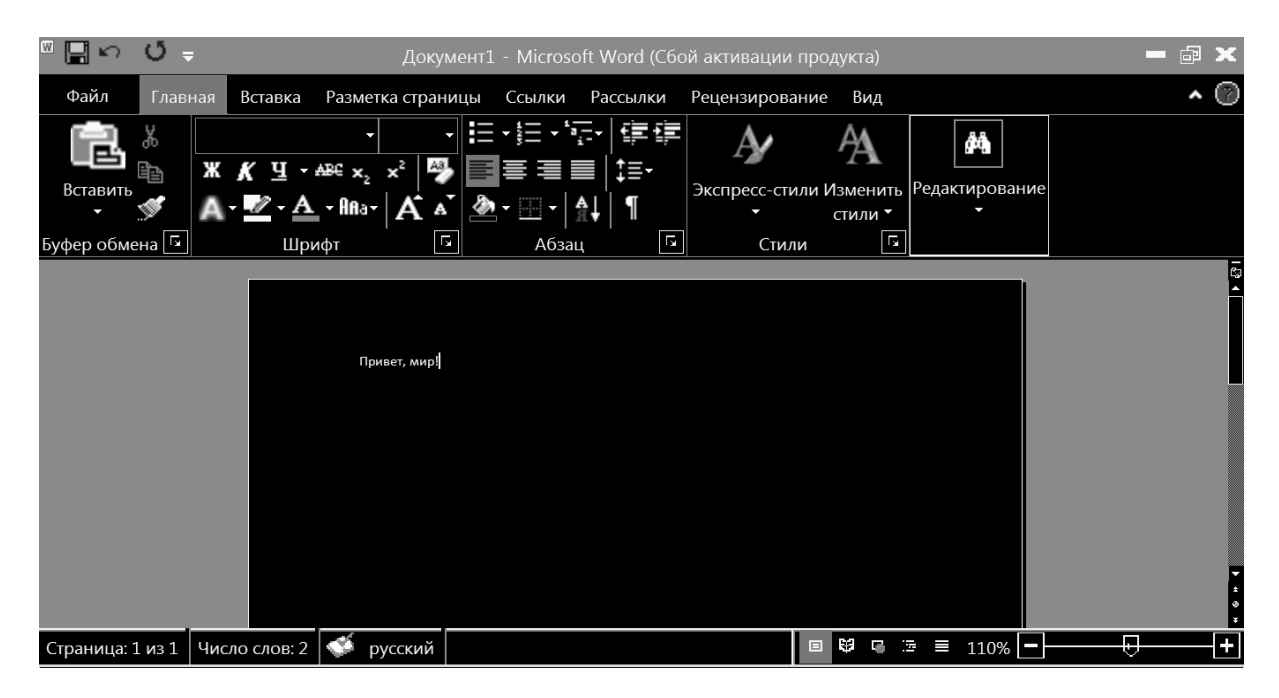

Рис. 9. Жёлтый текст на чёрном фоне.

В следующих реализациях данный раздел обрастет историей всех проверок и более подробной статистикой, на основе которой будет отслеживание изменений зрения. В случае выявления отрицательной динамики, программа незамедлительно посоветует обратиться к офтальмологу.

## Окно «Раздел помощи»

Раздел хранит необходимую информацию о программе: лицензионное соглашение, описание работы программы, её функции и особенности (рисунок 7).

### **Окно «связь** С ТЕХНИЧЕСКОЙ ПОДДЕРЖКОЙ»

Данный раздел, показанный на изображении 8, позволит пользователю держать прямую связь с технической поддержкой и получать необходимую помощь. Благодаря индивидуальному идентификатору программы, больше не нужно вводить информацию о себе, компьютер определяет их сам.

Встроенная поддержка программы TeamVeawer позволит администратору технической поддержки осуществить

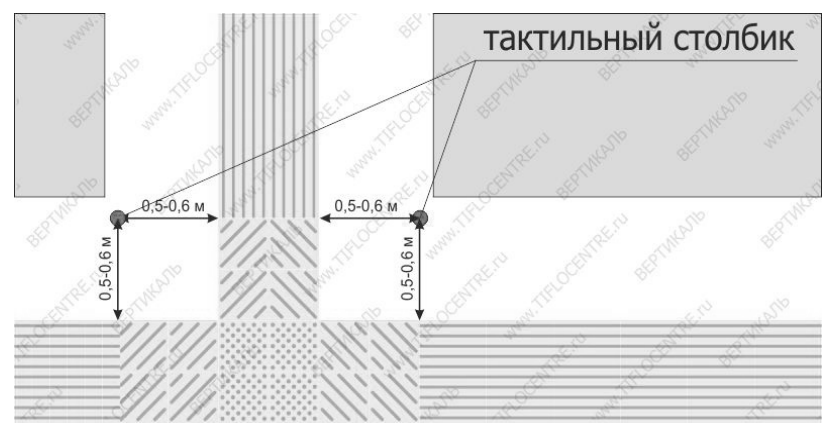

Рис. 10. Тактильная плитка.

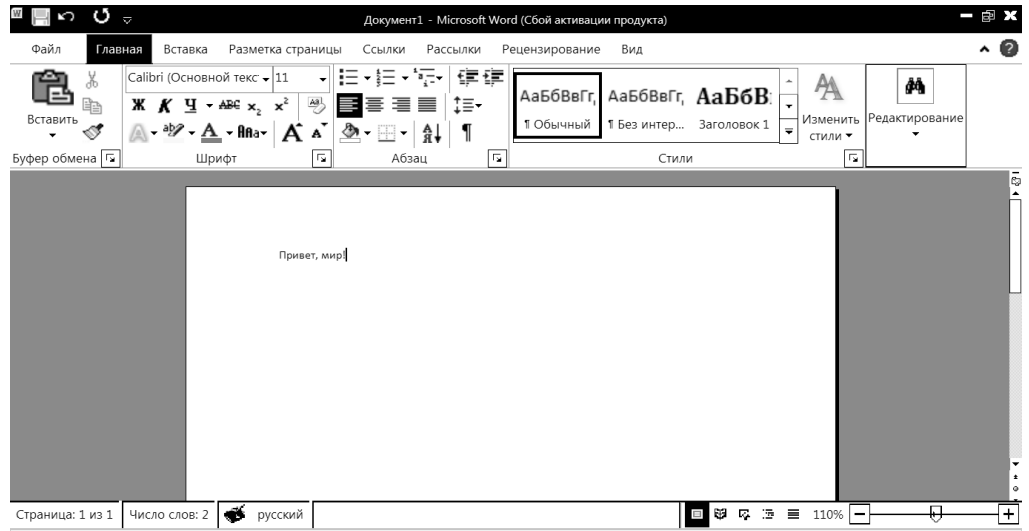

Рис. 10. Чёрный текст на белом фоне.

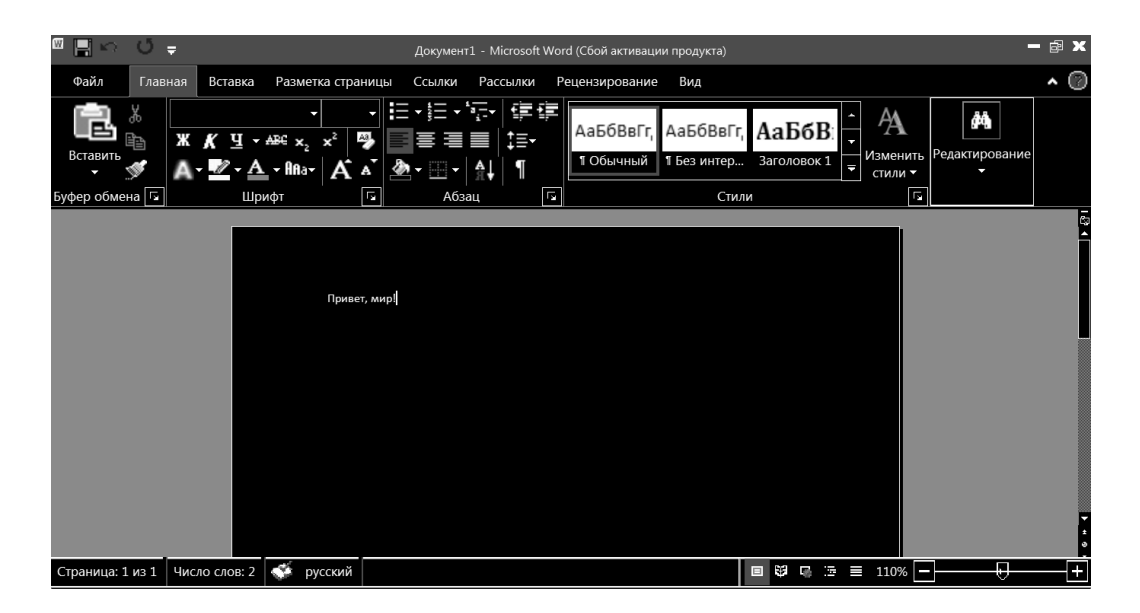

Рис. 11. Белый текст на чёрном фоне.

удаленную помощь по настройке программы и компьютера, если пользователю потребуется помощь, если данная программа на компьютере не установлена, НЭК позволит скачать и установить программу в два клика.

#### Экранные дикторы

Экранные дикторы — это программы, предназначенные для перевода текстовой информации изображенной на экране компьютера в звуковую.

**NVDA** (Non Visual Desktop Access) в отличие от встроенного экранного диктора имеет открытый исходный код, что позволяет разработчикам создавать свои пакеты языков, настройки и локализацию.

#### Готовые решения Windows

В программе используются настройки экрана компьютера для людей с сильной потерей зрения следующие решения:

1) Жёлтый текст на чёрном фоне (рисунок 9);

Использование чёрно-желтых тонов часто можно встретить в местах, повышенной опасности: края платформы, пешеходный переход, вертикальные ограждения, тактильные различные указатели, а так же тактильная плитка, уложенная в тротуар (рисунок 10).

- 2) Чёрный текст на белом фоне (рисунок 10);
- 3) Белый текст на чёрном фоне (рисунок 11).

Данные решения были разработаны совместно со специалистами всероссийского общества слепых и фонда поддержки слепоглухих «Соединение».

Заинтересованность крупного предприятия АО «МКБ «Факел» в поддержке социальных категорий и государства позволило получить свидетельство о государственной регистрации программы для ЭВМ [5], а так же апробировать программное обеспечение на территории предприятия.

В течение месяца сотрудники с различными проблемами по зрению давали свои рекомендации по улучшению и доработкам. Конечные результаты положительные и в ближайшее время программа будет опубликована для апробации всеми желающими.

#### Заключение

В течение года совместными усилиями удалось разработать полезный продукт социальной направленности, который станет помощником для людей, кто много работает за компьютером. Благодаря совместной работе специалистов разных областей удалось установить опытным путем восприимчивость человеческого глаза к разным цветам, спроектировать дружественный интерфейс программы и воплотить его в реальность.

Программа медленно, но верно продолжает совершенствоваться и в скором времени будет доступна для общего пользования. Она будет размещена на официальном сайте правообладателя АО «МКБ «Факел».

## ЛИТЕРАТУРА

- 4. M.Senechal. Color symmetry // Computers & Mathematics with Applications // M.Senechal—USA: Department of Mathematics, Smith College, Northampton, 1988.— 553c.
- 5. ФИПС. Настройка экрана компьютера для слабовидящих людей. [Электронный ресурс] режим доступа: http://www1.fips.ru/fips\_servl/fips\_servlet? DB =EVM&DocNumber=2017663763&TypeFile=html (дата обращения: 23.03.18).

© Варламов Олег Олегович, Афанасьев Геннадий Иванович,

Марченко Антон Васильевич ( mart0n@mail.ru ), Бушуев Роман Андреевич ( prof-roman@bk.ru ).

Журнал «Современная наука: актуальные проблемы теории и практики»

<sup>1.</sup> Жирнова Л. В. Ассистивные устройства и технологии в информационно- коммуникационной системе реабилитаций людей с ограниченными возможностями здоровья (нарушения функций опорно-двигательного аппарата) // Медико-социальные проблемы инвалидности. 2015. № 4. С. 107–119.

<sup>2.</sup> Баранова Е.А., Гранкин С.С., Шапошникова Н. И. Многоязычное устройство вывода информации для людей с проблемами зрения // Научный вестник новосибирского государственного технического университета. 2016. № 4(65). С. 110–120.

<sup>3.</sup> Ваньшин. С. Н. Музейная среда с барьерами и без. // Воспитание и обучение детей с нарушениями развития. 2011. № 8. С. 31–32.